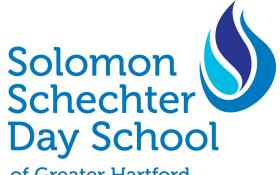

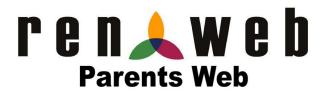

of Greater Hartford

## RenWeb: ParentsWeb Overview:

Schechter uses RenWeb as a Student Information System. In short, RenWeb is used to communicate classroom assignments to students and facilitate a parent/teacher portal. RenWeb is also used for lunch ordering. Please note that Middle School students will use RenWeb to login and check for homework assignments. Please follow the instructions below for both new and returning families to log into the RenWeb: ParentsWeb portal.

## For New Families:

- 1. Please make sure that you are using the most up-to-date version of either Google Chrome or Apple Safari as a web browser
- 2. Navigate to <a href="https://logins2.renweb.com/Logins/ParentsWeb-Login.aspx">https://logins2.renweb.com/Logins/ParentsWeb-Login.aspx</a>
- 3. Click on "Create New ParentsWeb Account"
- 4. For **District Code**, please type "**SS-CT**"
- 5. For **Email Address**, please enter the email address that you supplied to Audrey Sobel or Karen Shakun during the enrollment process
- 6. Click "Create Account"
- 7. If you encounter any difficulties, please contact Jamie Debicella directly at idebicella@ssds-hartford.org

## For Returning Families:

- 1. Please make sure that you are using the most up-to-date version of either Google Chrome or Apple Safari as a web browser
- 2. Navigate to <a href="https://logins2.renweb.com/Logins/ParentsWeb-Login.aspx">https://logins2.renweb.com/Logins/ParentsWeb-Login.aspx</a>
- 3. For **District Code**, please type "**SS-CT**"
- 4. For **User Name**, please type in the user name that you used when creating this account
- 5. For Password, please enter the password that you used when creating this account
- 6. If Username or Password have been forgotten, please click "Forgot User Name/Password" and follow the onscreen instructions to reset your account
- 7. If the email associated with your account has been forgotten, please contact Jamie Debicella directly at idebicella@ssds-hartford.org